# 36 Restrictions

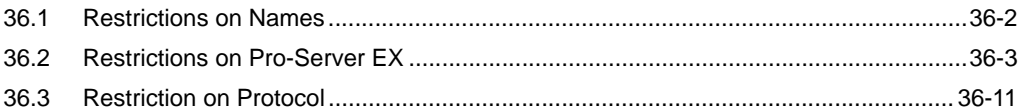

## <span id="page-1-0"></span>36.1 Restrictions on Names

#### ■ Specifying a Macro to Use the Same Save File Name for each ACTION

You can change file names to [Node Name] or [Saved Data in Device Name (Symbol Name) of Provider Node] by specifying one of the macro codes shown below in [Saved File Name] in the parameter settings for each ACTION.

• Provider node name (Macro code: %NODE)

(Ex.) If the entry node "AGP1" is specified using "Data\_%NODE", the file name will become "Data\_AGP1".

Saved data in the device name of provider node (Macro code: %DEV[Device Name or Symbol Name])

(Ex.) When storing "2043" to D100, if "Data\_%DEV[D100]" is used, the file name will change to "Data\_2043".

When using a macro for a save file name, be sure to enter the macro code correctly. Entering **NOTE** incorrectly, you could not save the file.

When you convert the data saved in the provider's device name (symbol name) to a file name, please pay attention to the following notes:

- Data types when specifying the device name (Default: Decimal, signed 16 bits)

The data type can be changed if after the device name a single-byte space and one of the data type specifications shown in the table below are attached.

(Ex.) When using decimal, unsigned 16 bits, and storing "40505" to D100, specifying "Lot\_No%DEV[D100 .WORD]" will change the file name to "Lot\_No40505"

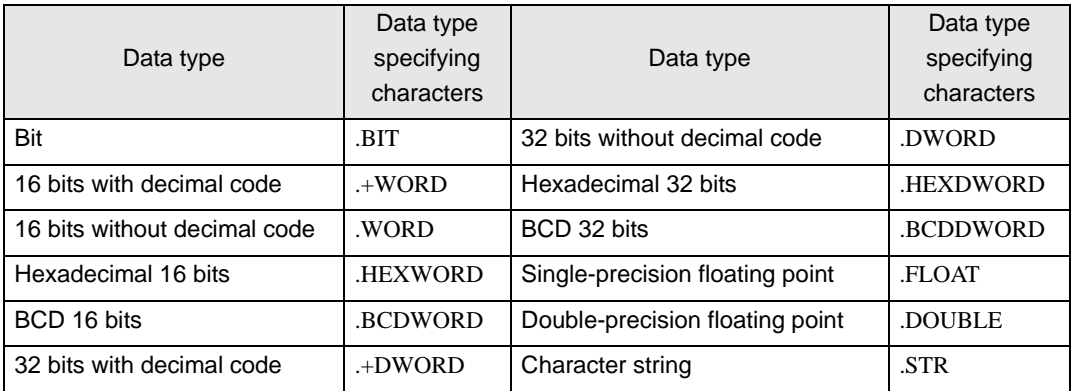

- Precautions when using non-character strings for symbol names

The file name is created using the data type registered on the "Symbol Registration" screen.

(Ex.) If the value "0x999" is stored to the BCD-type symbol "Product\_3", when "Data\_%DEV[Product\_3]" is specified, the file name changes to "Data\_9999".

- Precautions when using character strings for symbol names

Attaching an asterisk (\*) plus a number after a symbol name allows you to specify the number of characters. The default value is 32 characters, and the maximum is 255 characters.

(Ex.) "%DEV[MOJI .STR .\*10]" means that 10 characters after the symbol name "MOJI" are read out, and file names are created until the string NULL is reached.

# <span id="page-2-0"></span>36.2 Restrictions on Pro-Server EX

## ■ In case that the "Excel Report" ACTION is forcibly terminated

If the "Excel Report" ACTION is forcibly terminated for some reasons, chances are that you cannot open Excel files by double-click. (Excel starts with no book.) In this case, follow the steps below to open Excel files:

- (1) On the Excel menu bar, select [Tools] [Option] [General].
- (2) Uncheck "Ignore other applications" shown below.

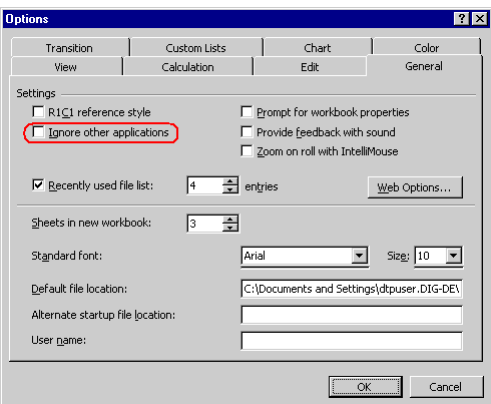

<Excel 2000>

## ■ The maximum registration number of each setting item

The maximum registration number for each item is shown in the table below.

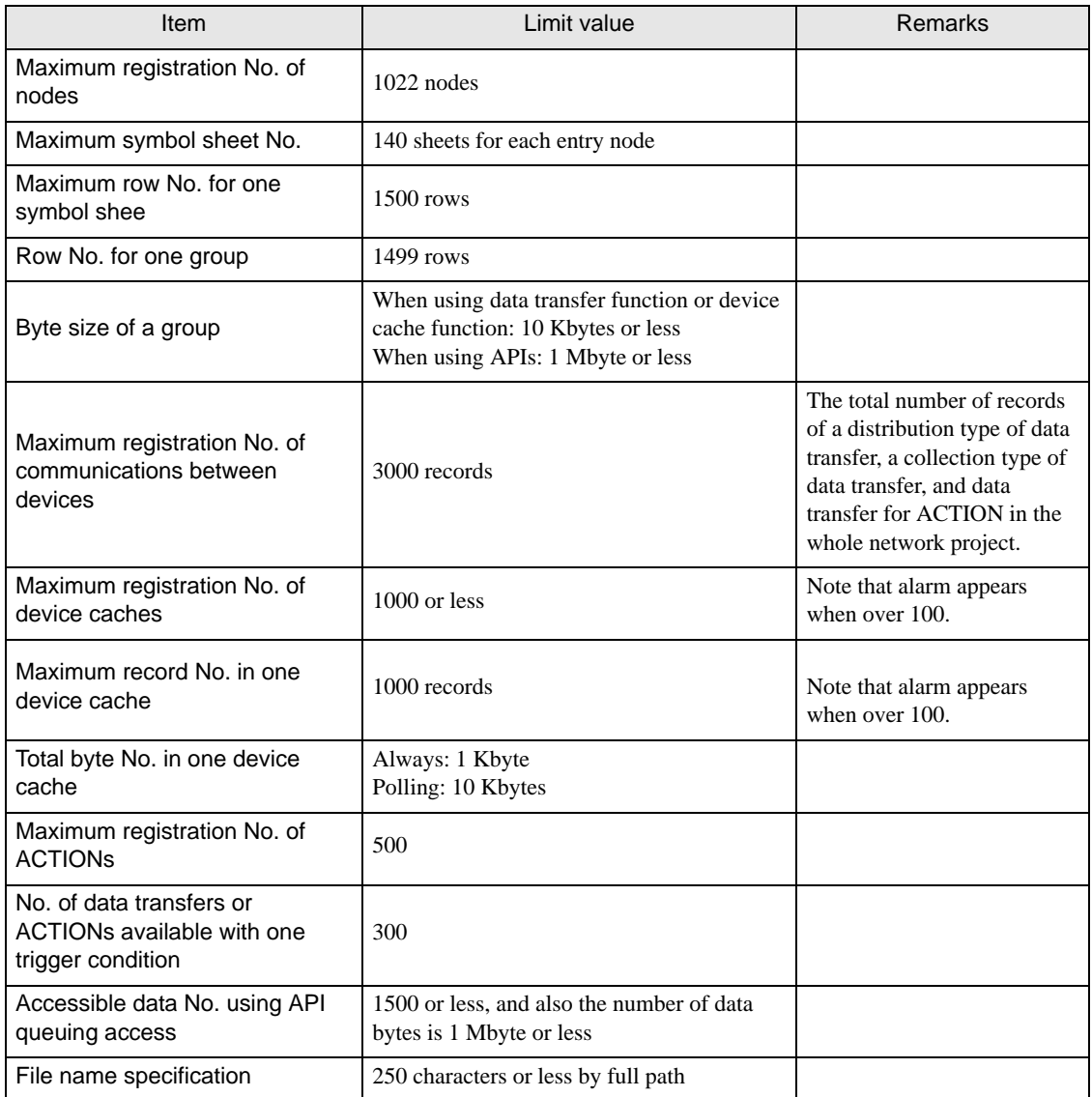

#### Guide to memory in use

The maximum size of a network project file is as follows.

Pro-Server EX Node: There is no restriction.

GP3000 Series Node: 262144 bytes

WinGP Node: There is no restriction.

LT3000 Node: 262144 bytes

GP Series Node: 59526 bytes

The following is the lowest amount of used memory with 'Pro-Server EX' loading a network project file.

Pro-Server EX Node: 1700 bytes approx.

GP3000 Series Node: 1000 bytes approx.

WinGP Node: 1000 bytes approx.

LT3000 Node: 1000 bytes approx.

GP Series Node: 400 bytes approx.

The table below shows used memory capacity for each item.

п

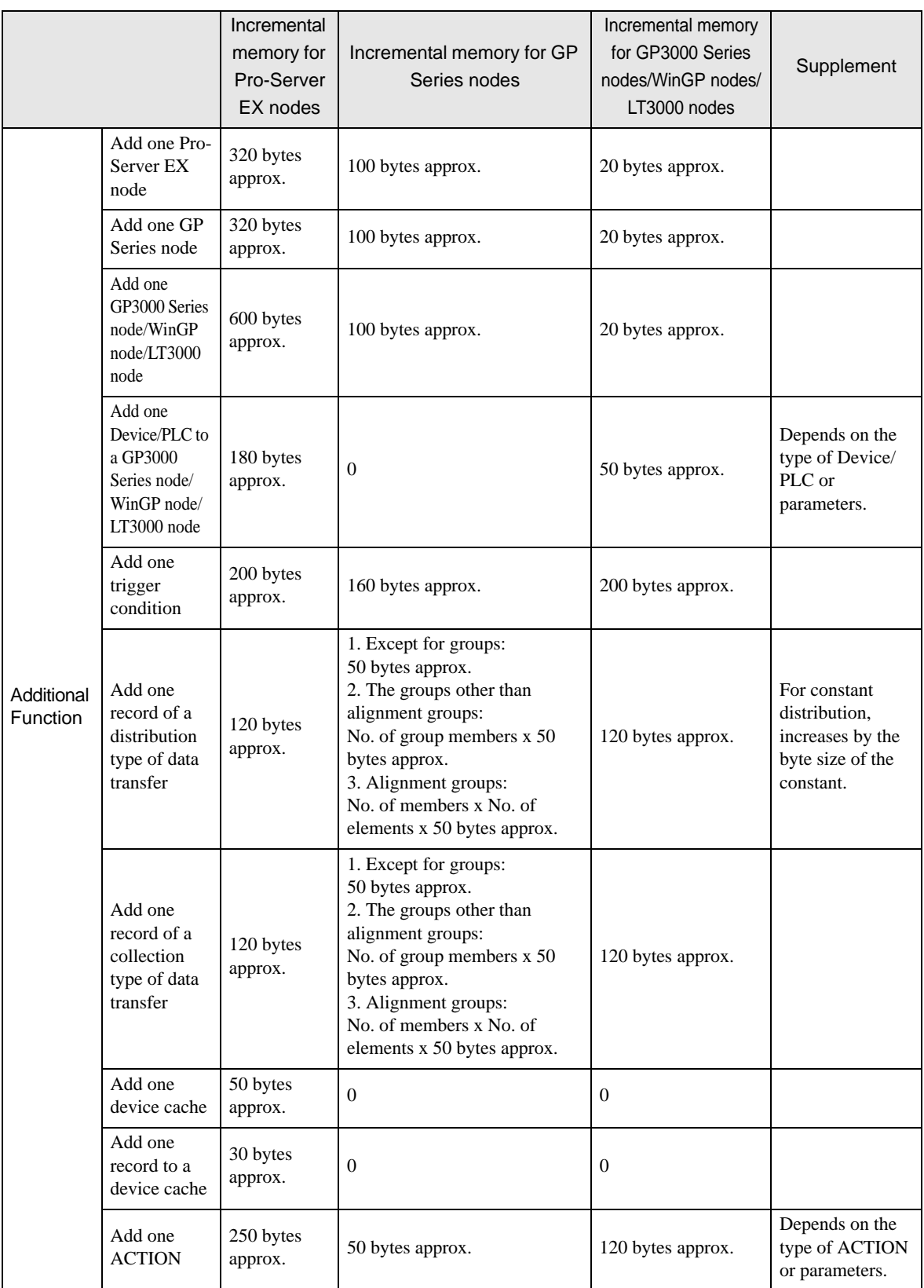

п

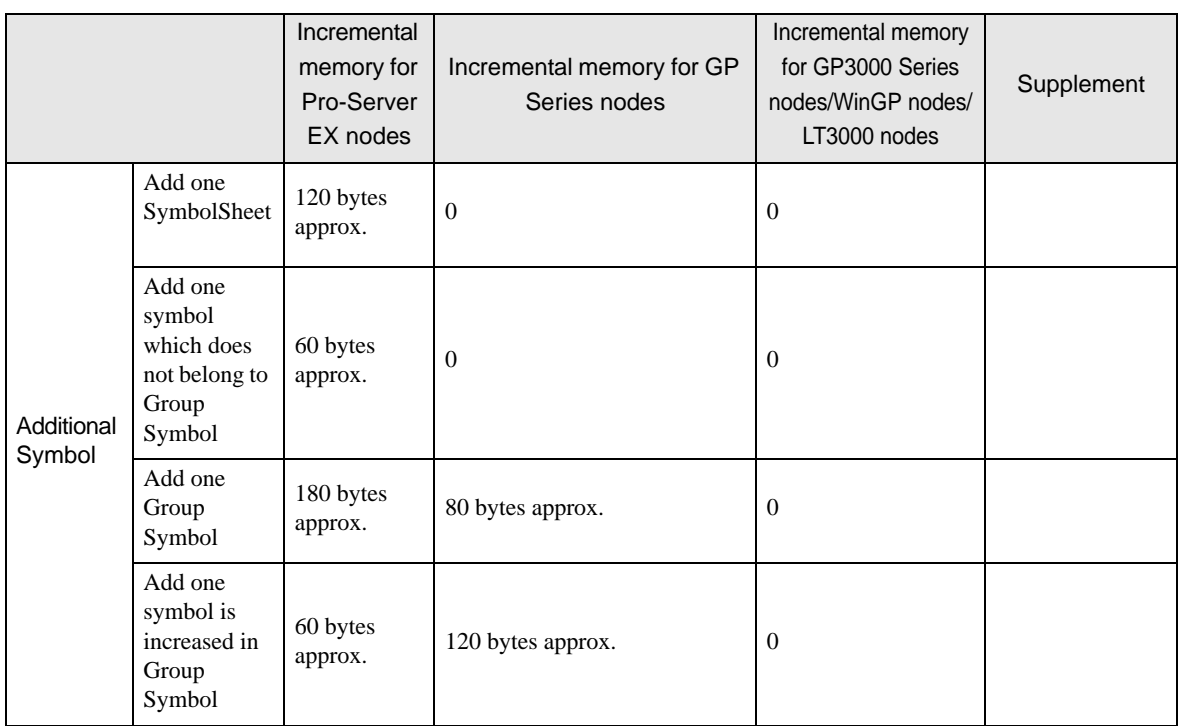

#### ■ Rules for Specifying Names

'Pro-Server EX' frequently requests you to specify names such as node names, symbol names. Please take the following rules into consideration when naming:

(1) A name must consist of 32 double-byte characters (64 single-byte characters) or less.

(2) The following characters are not available for names:  $+ -$  \* / % & ^ | < > \: @ ., " [ ] # ? (Space) (TAB) Some are used, however, in certain reserved words or concatenators.

3) You can use "#" at the beginning of a name when specifying a new node or symbol name, but 'Pro-Server EX' recognizes these words starting with "#" as reserved words. Therefore, don't use "#" at the beginning of a name.

(4) You cannot use single-byte numeric characters at the beginning of a name.

(5) You may connect names, for example, for grouped symbols, but don't exceed the maximum number of characters (255 double-byte characters) including extensions like "." (dot) and "[ ]" (brackets), elemental numbers, and global constant numbers.

Ex.) Group1[1].Symbol1 Group2[LOTNO].OpeName[MACHINE1].Temp

6) Names are not case-sensitive.

#### <Recommended Rules>

Sometimes 'Pro-Server EX' exchanges data with other applications.

Names are then used as keywords, and thus 'Pro-Server EX' can fail to exchange data according to specifications of other applications. To prevent such possible trouble, the following rules are recommended:

(1) Don't start a name with " $\_$ " (2 underscores).

(2) 'Pro-Server EX' internally uses UNICODE character strings for name data, but on the other hand, many applications uses multi-byte character strings. Thus, character strings are frequently converted between UNICODE and Multi-byte. Depending on the OS language you are using, characters may be garbled. In this case, 'Pro-Server EX' does not work properly, so it is recommended to avoid using machine-dependent characters as much as possible.

In addition, use only alphameric characters when using DDE function of Excel. Katakana or double-byte characters exit the Excel DDE function (due to Excel specifications).

#### ■ Accessing the backup SRAM

While 'Pro-Server' is accessing the backup SRAM, the status data of "0500h" is stored in the mode of the control address when the GP has received a request for transfer from the backup SRAM to the CF card. In this case, perform the transfer again to the CF card.

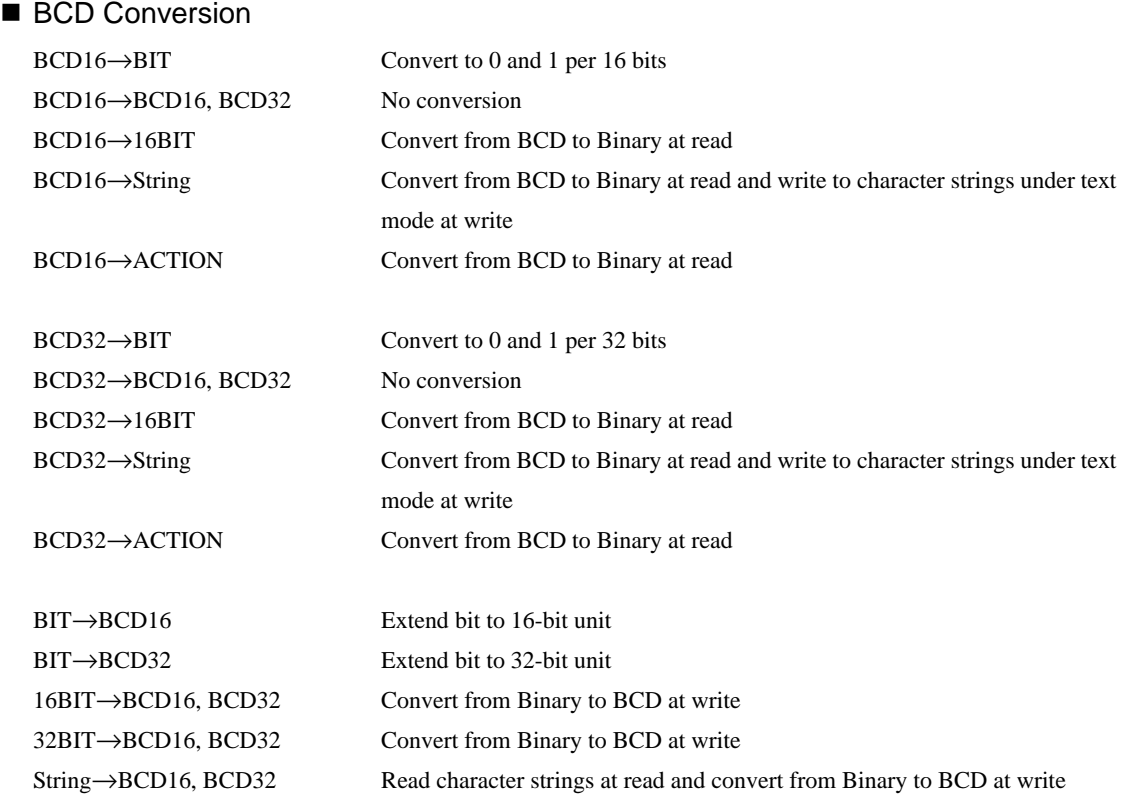

#### ■ When renewal of a screen data, reading processing, etc. are delayed

In a GP3000 Series Node, WinGP Node and LT3000 Node, write-to-device processes take precedence over read processes such as screen update and sampling.

Therefore, when a large quantity of data is written to a Node, or when multiple Nodes try to write data (even if in small quantity) to a Node at a time, read processes may be delayed because they have a lower priority.

This problem occurs via a network as well.

GP screen data is not updated if the read process is delayed.

Referring to the communication cycle time $*1$ , tune the amount of data to write via the network.

If writing a large quantity of data is required, Pro-Server EX provides a "Writing in progress" **NOTE** indicator lamp or message by turning ON a certain device bit before start of writing, and by turning it OFF after completion of writing, to inform the operator of a delay caused by writing.

• When writing data from multiple Nodes at a time is required, the method that writes the data from each Node into the internal device first and then writes the integrated data into the device of the device/PLC may improve the performance.

\*1 Communication cycle time is the time between data request from GP to the device and acquisition.

### ■ If you install 'Pro-Server EX' and 'WinGP' in the same system

If you install 'Pro-Server EX' in the system with 'WinGP' installed, 'WinGP' will be deleted. To install 'WinGP', install 'Pro-Server EX' first, then install 'WinGP'.

In this case, "WinGP SDK" is not installed, however, if you set the node in 'Pro-Server EX', you can use application software using "WinGP SDK" without any steps.

#### Real variables on 'GP-Pro EX'

In 'Pro-Server EX', you cannot use real variables on 'GP-Pro EX'. Therefore, you cannot use "R\_" when specifying the device address in address format.

#### OPC Configuration Tool

LT3000 nodes are categorized as GP3000 Series nodes in the OPC Configuration Tool.

#### **MES ACTION**

An error occurs when the CF function is used in MES ACTION with GP3200 Series or LT3000, because they do not have a CF card slot.

# <span id="page-10-0"></span>36.3 Restriction on Protocol

#### ■ Special Protocol

'Pro-Server EX' does not support the following 12 types of special protocol required when connecting to GP Series.

- MITSUBISHI MELSECNET/10
- OMRON SYSMAC-CS1 (ETHER)
- HITACHI HIDIC H (ETHER)
- Siemens S7-200 via MPI
- Siemens S7-300/400 via MPI
- SIEMENS S7-300/400 (ETHER)
- AB Slc500 DH485
- AB ControlLogix (EtherNet/IP)
- Allen Bradley SLC5/05 (ETHER)
- Schneider TSX via UNI-TELWAY
- Schneider Modbus TCP (ETHER)
- Schneider Modbus RTU 1:n comm.

#### Protocols unsupported

"ControlLogix/CompactLogix Series Native" Series are not supported.

#### Restrictions When Accessing 64-bit Device

In 'Pro-Server EX', when accessing a 32-bit device using double-precision floating point, the access target is 2 sequential 32-bit devices.

Refer to the following access order regarding Low/High placement of the data when accessing 32-bit device of Device/PLCs.

Via GP Series Node: Access in the order of Low to High.

Via GP3000 Series Node / WinGP Node / LT3000 Node: Access in the order of High to Low.

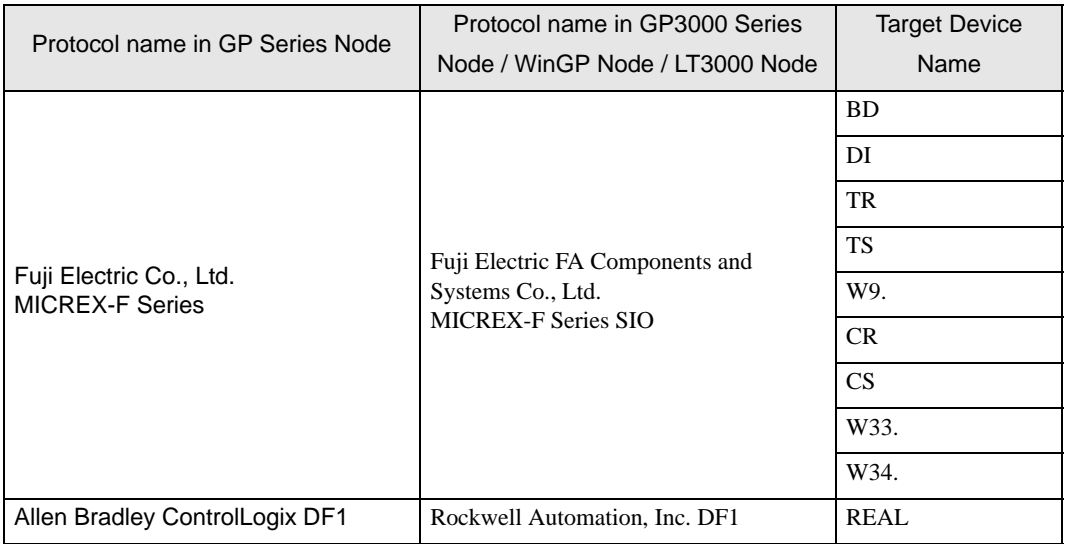

#### ■ Sequential Address Specification

'Pro-Server EX' has restrictions when specifying sequential addresses in the following protocols required for connecting to GP Series.

Yokogawa Electric Corp. FACTORY ACE 1:1 communication Yokogawa Electric Corp. FACTORY ACE 1:n communication Yokogawa Electric Corp. FA-M3(ETHER) Sequential specification is not available in X and Y devices. Sequential specification in the same link number is available in L and W devices.

Hitachi Industrial Equipment Systems Co., Ltd. HIDIC H Series Hitachi Industrial Equipment Systems Co., Ltd. HIDIC H2 Series Sequential specification is not available in X, Y, WX and WY devices.

SIEMENS S5 90-115 Series

SIEMENS S5 135-155 Series

Sequential specification in the same Data Block is available in SIEMENS S5 3964(R) D, X devices. Sequential bit specification is not available in I, Q and F devices.

Sequential bit specification is not available in DB\*W(\* shows 1 to 60) device.

Sequential bit specification is not available in I, Q, M, SM, V, T and C devices.

Sequential bit specification is not available in I, O, M and DB\*W(\* shows 2 to 60) devices.

Sequential bit specification is not available in I, O, M and DB\*W(\* shows 2 to 60) devices.

Allen Bradley SLC500 Series Allen Bradley PLC-5 Series

Sequential specification in the same file number is available in PLC devices of Allen Bradley.